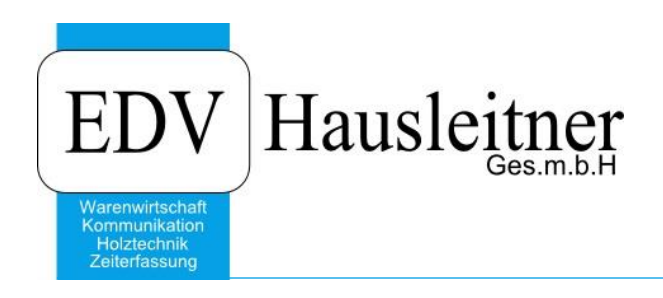

# **BERECHNE PROFORMA**

SONS033 zu WAWI Version 4.0.3

EDV Hausleitner GmbH Bürgerstraße 66, 4020 Linz Telefon: +43 732 / 784166, Fax: +43 1 / 8174955 1612 Internet: http://www.edv-hausleitner.at, E-Mail: info@edv-hausleitner.at

#### **Disclaimer**

Die in den Unterlagen enthaltenen Angaben und Daten können ohne vorherige Ankündigung geändert werden. Die in den Beispielen verwendeten Namen von Firmen, Organisationen, Produkten, Domänennamen, Personen, Orten, Ereignissen sowie E-Mail-Adressen sind frei erfunden. Jede Ähnlichkeit mit tatsächlichen Firmen, Organisationen, Produkten, Personen, Orten, Ereignissen, E-Mail-Adressen und Logos ist rein zufällig. Die Benutzer dieser Unterlagen sind verpflichtet, sich an alle anwendbaren Urgeberrechtsgesetze zu halten. Unabhängig von der Anwendbarkeit der entsprechenden Urheberrechtsgesetze darf ohne ausdrückliche schriftliche Genehmigung seitens EDV-Hausleitner GmbH kein Teil dieses Dokuments für irgendwelche Zwecke vervielfältigt werden oder in einem Datenempfangssystem gespeichert oder darin eingelesen werden.

Es ist möglich, dass die EDV-Hausleitner GmbH Rechte an Patenten, bzw. angemeldeten Patenten, an Marken, Urheberrechten oder sonstigem geistigen Eigentum besitzt, die sich auf den fachlichen Inhalt des Dokuments beziehen. Das Bereitstellen dieses Dokuments gibt Ihnen jedoch keinen Anspruch auf diese Patente, Marken, Urheberrechte oder auf sonstiges geistiges Eigentum.

Andere in diesem Dokument aufgeführte Produkt- und Firmennamen sind möglicherweise Marken der jeweiligen Eigentümer.

Änderungen und Fehler vorbehalten. Jegliche Haftung aufgrund der Verwendung des Programms wie in diesem Dokument beschrieben, wird seitens EDV-Hausleitner GmbH ausgeschlossen.

© 2017 EDV-Hausleitner GmbH

## **INHALTSVERZEICHNIS**

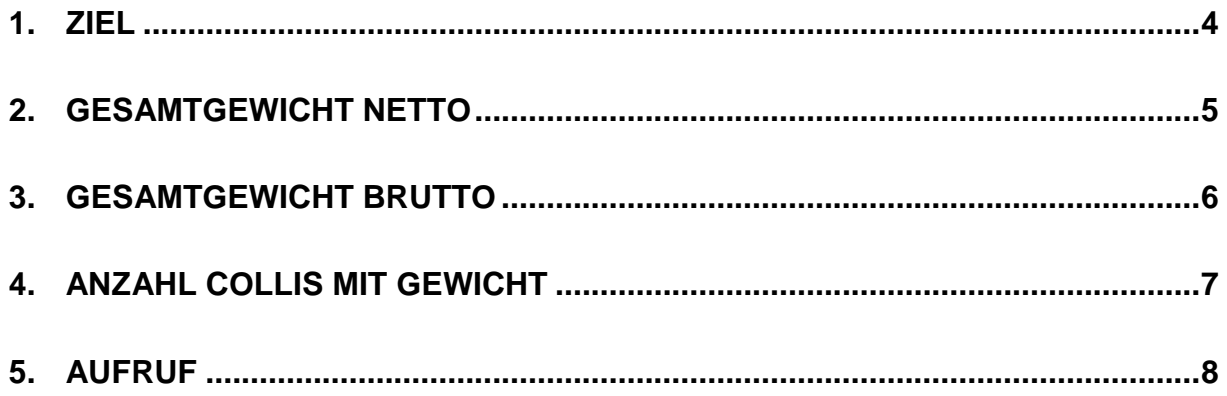

#### <span id="page-3-0"></span>**1. Ziel**

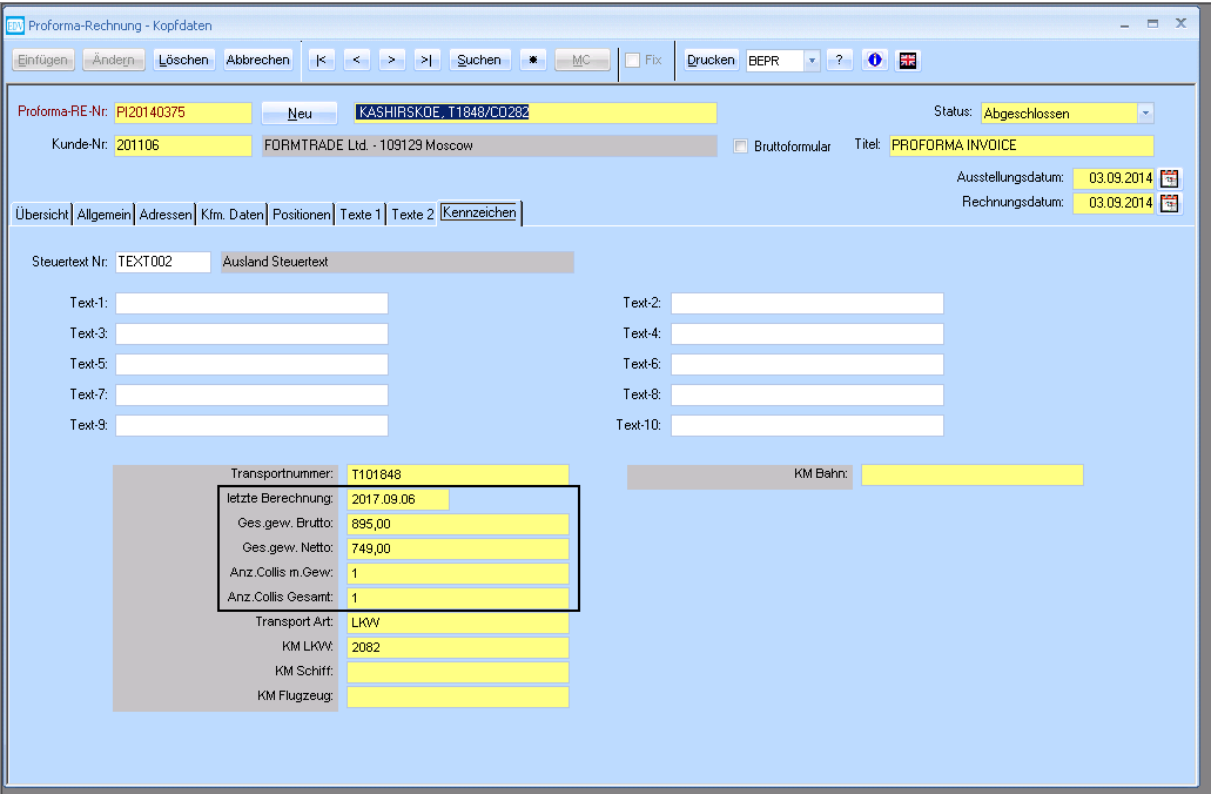

Der Aufruf von SONS033 berechnet die 5 im Screenshot markierten Kennzeichen der aktuell geöffneten Proforma-Rechnung.

- **Letzte Berechnung** Der Zeitpunkt, wann SONS033 zuletzt ausgeführt wurde.
- **Ges.gew. Brutto** Summe des Bruttogewichts der Positionen
- **Ges.gew Netto** Summe des Nettogewichts der Positionen
- **Anz. Collis m. Gew.** Anzahl der Lieferscheine, die dieser Proforma-Rechnung zugeordnet sind, in denen die Positionen einen Brutto- oder einen Nettogewicht-Wert eingetragen haben
- **Anz. Collis Gesamt**

Anzahl der Lieferscheine, die dieser Proforma-Rechnung zugeordnet sind

Bitte beachten Sie, dass diese Werte, nach der Ausführung von SONS033 vom Benutzer manuell überschrieben werden und somit verfälscht werden können!

#### <span id="page-4-0"></span>**2. Gesamtgewicht Netto**

Für die Berechnung des Nettogewichts, werden die Werte aus den Positionen der Proforma-Rechnung, die einem Lieferschein zugeordnet sind, verwendet.

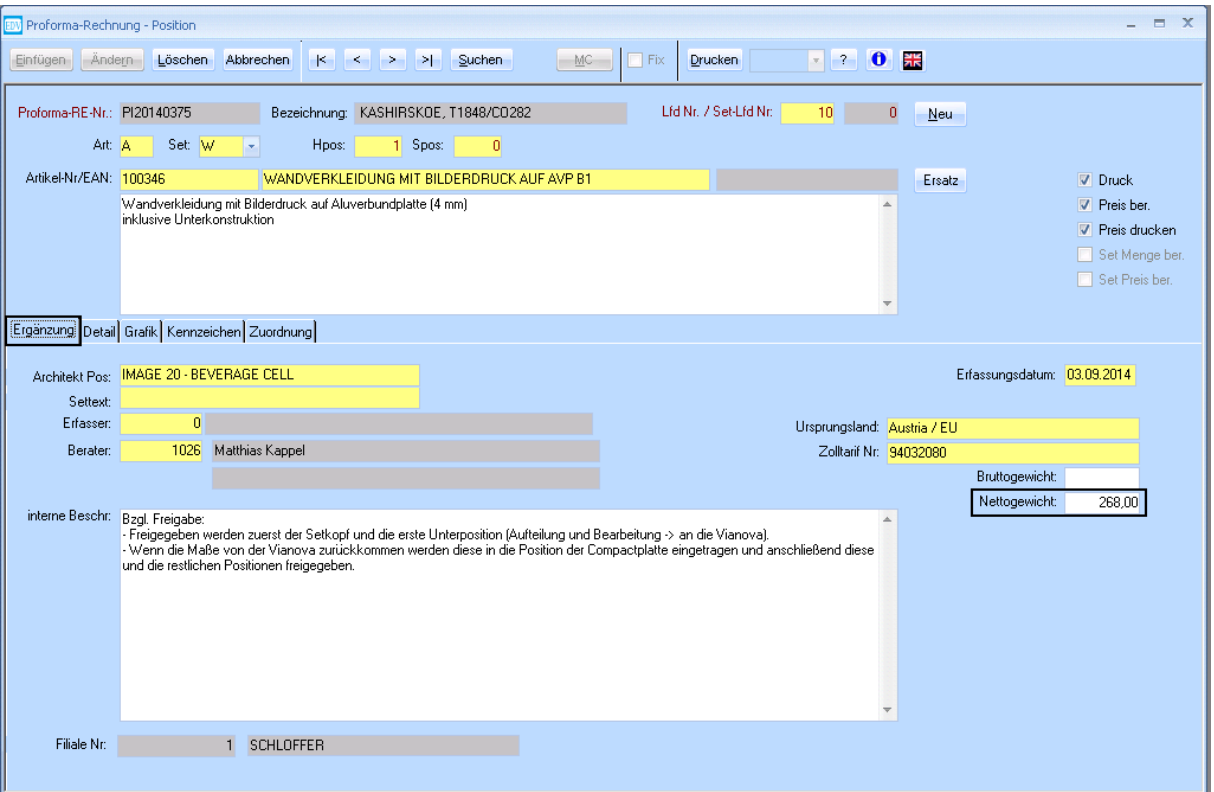

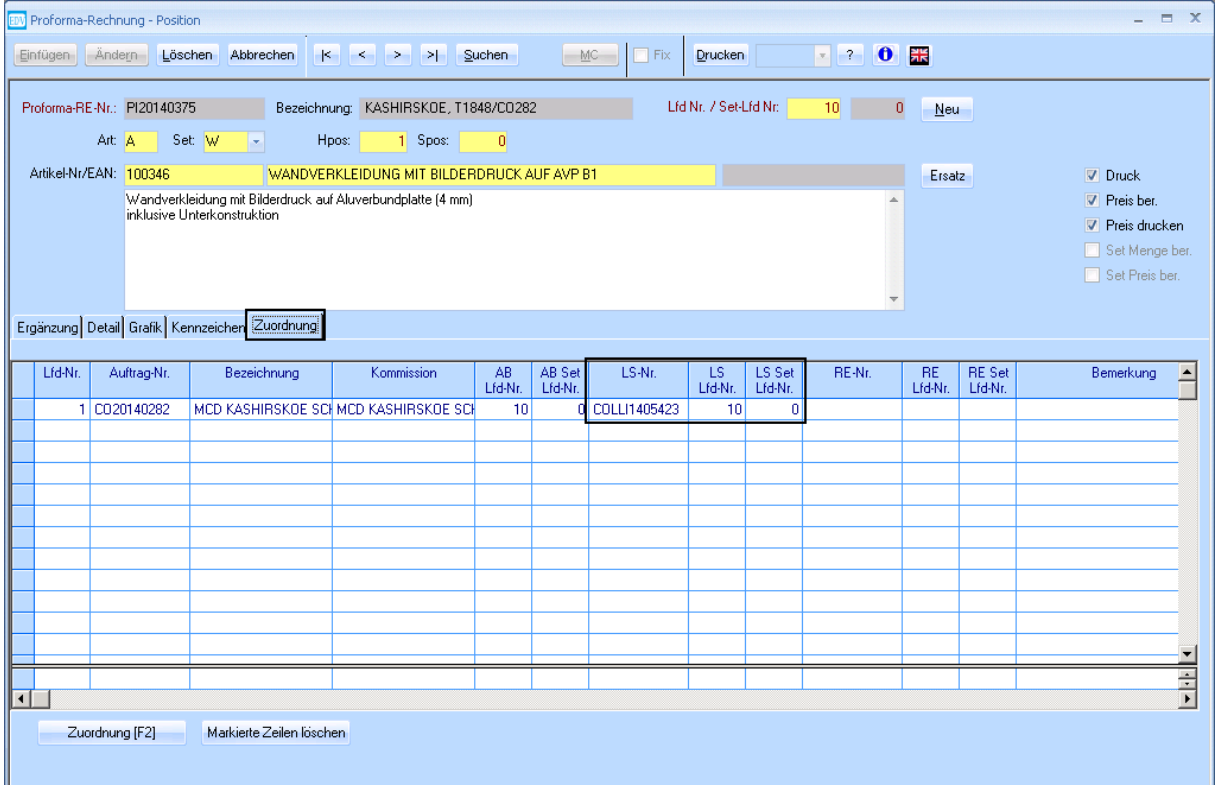

Die Spalte Nettogewicht kann auch in der Positionsübersicht per Spaltendefinition eingeblendet werden. Am unteren Bildschirmrand wird zusätzlich eine Summenzeile angezeigt. Diese Summe entspricht dem Wert, mit dem das Kennzeichen **Ges.gew. Netto** befüllt wird.

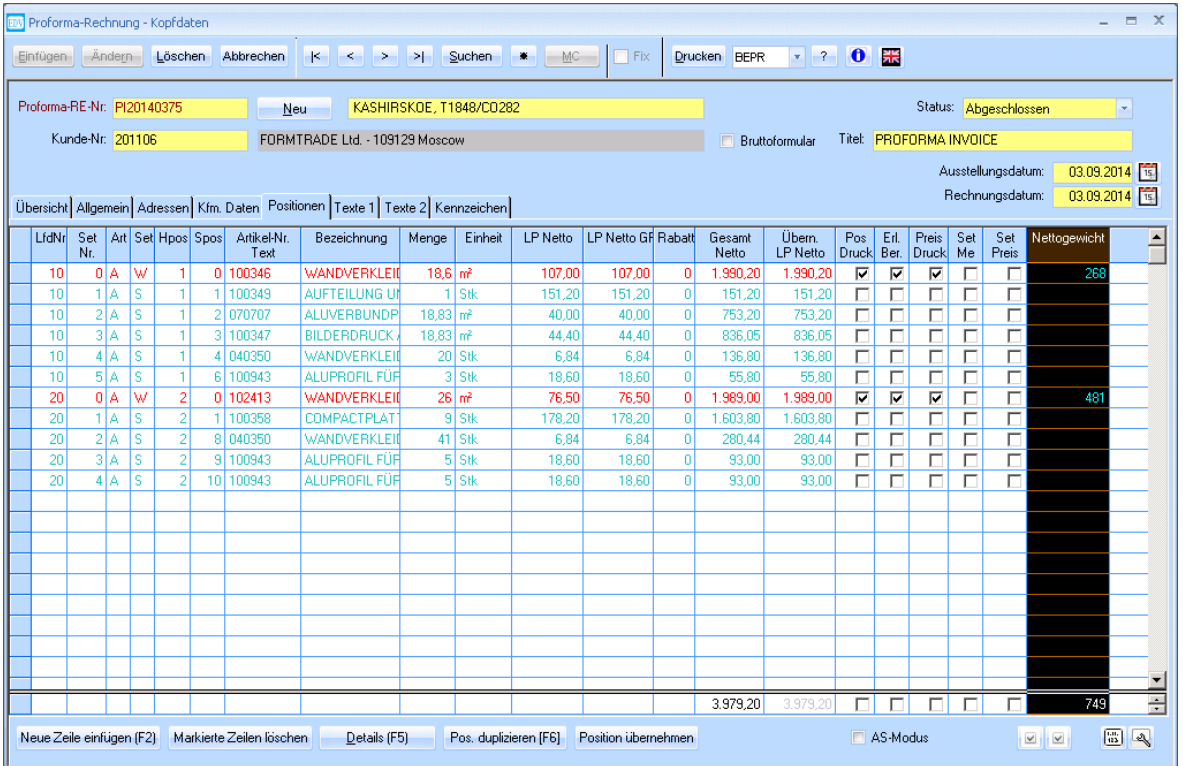

#### <span id="page-5-0"></span>**3. Gesamtgewicht Brutto**

Zur Berechnung des Gesamt-Bruttogewichts wird die Summe der Werte aus den Lieferscheinen verwendet. (Kennzeichen **COLLI Gewicht** im Lieferschein)

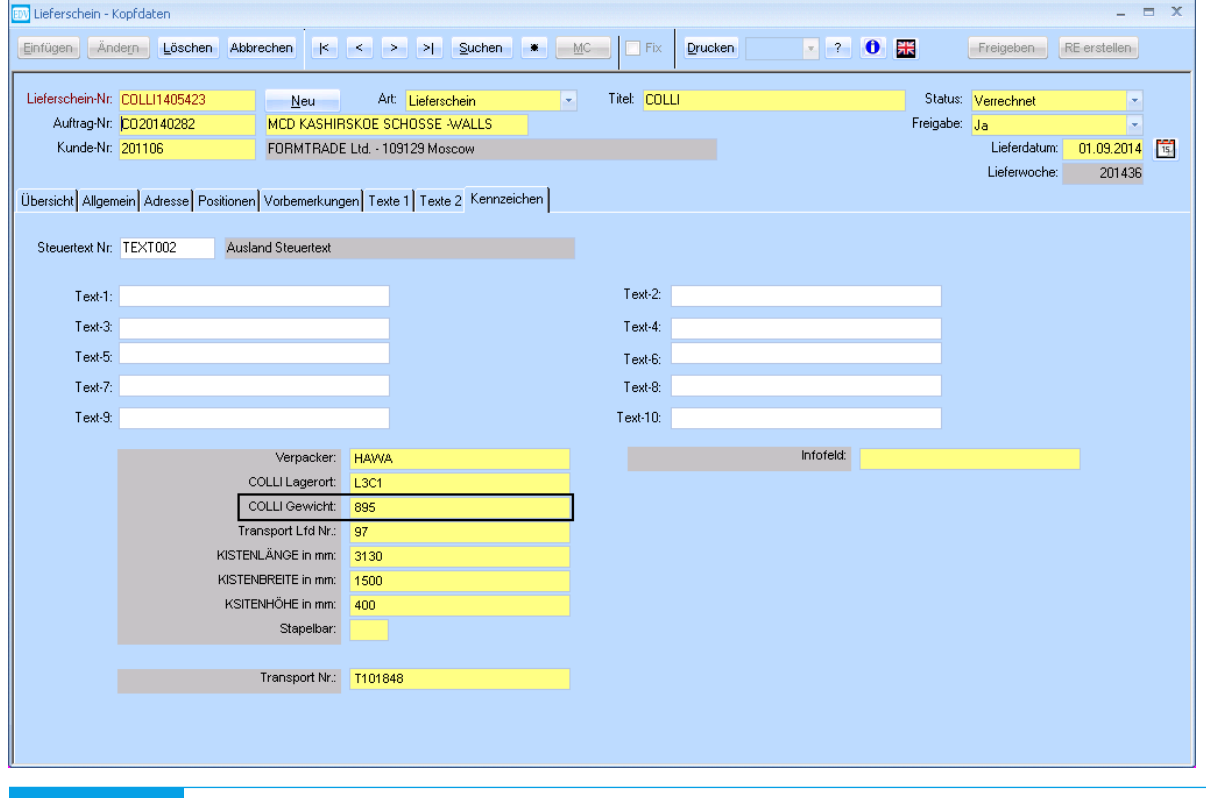

#### <span id="page-6-0"></span>**4. Anzahl Collis mit Gewicht**

Die Anzahl der Collis mit Gewicht entspricht der Anzahl der Lieferscheine, die der Proforma-Rechnung zugeordnet sind, jedoch werden nur jene Lieferscheine berücksichtigt, die in ihren Positionen einen positiven Brutto- oder ein Nettogewicht eingetragen haben.

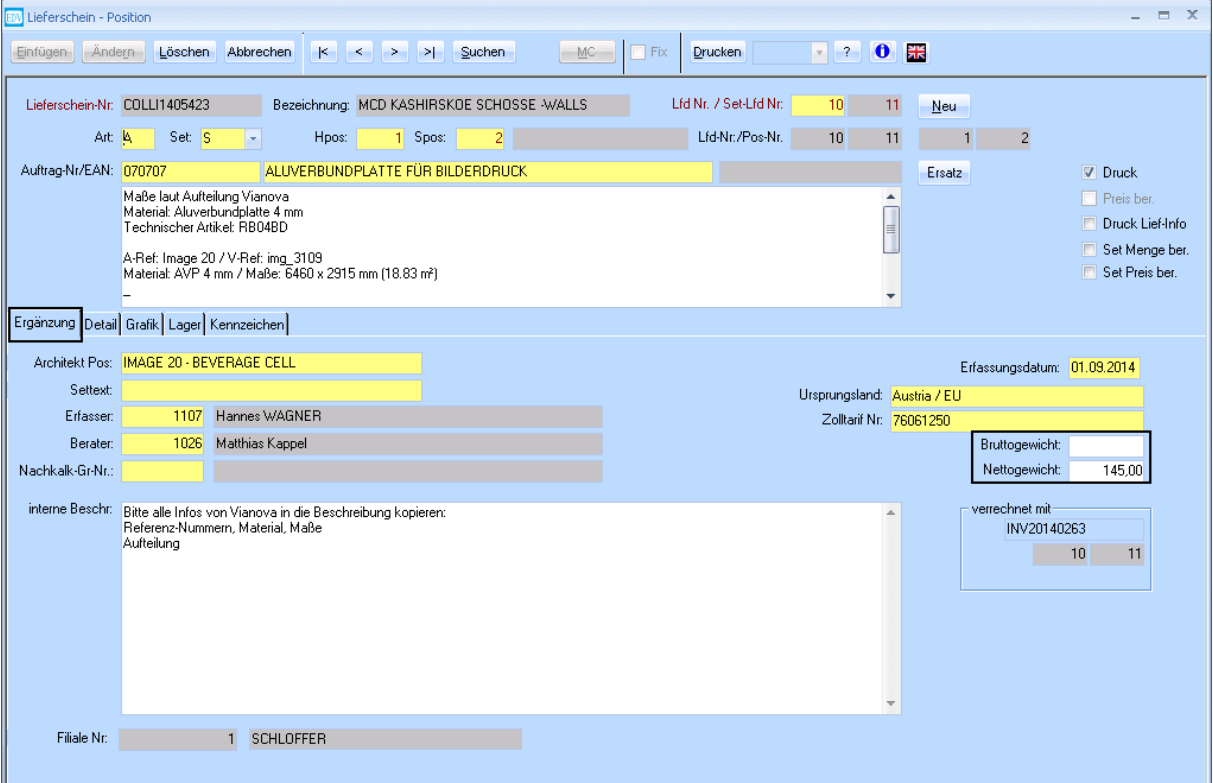

### <span id="page-7-0"></span>**5. Aufruf**

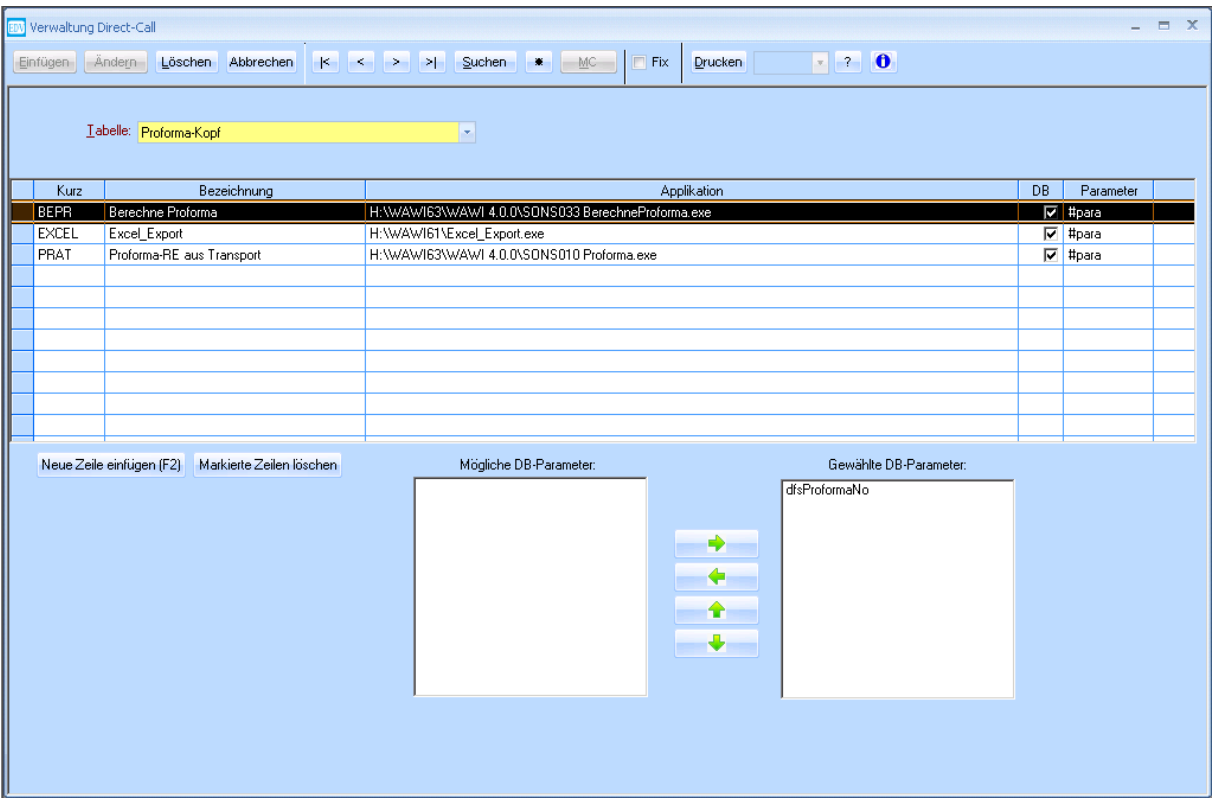

SONS033 ist als Direct-Call zu installieren, da es direkt die geöffnete Proforma-Rechnung zur Berechnung verwendet. Dazu muss die Checkbox **DB** aktiviert sein sowie der Wert **#para** in der Spalte **Parameter** eingetragen sein.